**Connex Vital Signs Monitor 6000 Series with Connex®VM Quick Reference Card – Wireless Workflow**

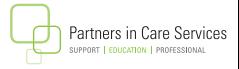

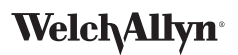

## **To Capture Vitals:**

- Turn on the CVSM 6500 device.
- • Touch the clinician area. Scan the **Clinician's ID**. Touch **Select**.
- • From **Home** screen, scan the patient's barcode, OR touch **Patients**, **List** and then the patient. Touch **Select**.
- • Capture the vital signs.

**NOTE:** if available, SpHb numeric value will automatically transfer in.

**NOTE:** When using the **Monitoring profile**, in order to capture the pulse oximetry value you must leave the Sp02 sensor on when you press **Save**.

- • Touch HEIGHT, WEIGHT, PAIN, RR to enter values. Touch **OK** when done.
- To enter patient position, BP site, cuff size, Sp02 method, concentration, or flow rate, touch **Patients** tab and then **Modifiers**.
- • When readings are complete, touch **Save**.

**NOTE:** This will send your reading when **autosend** is **enabled**.

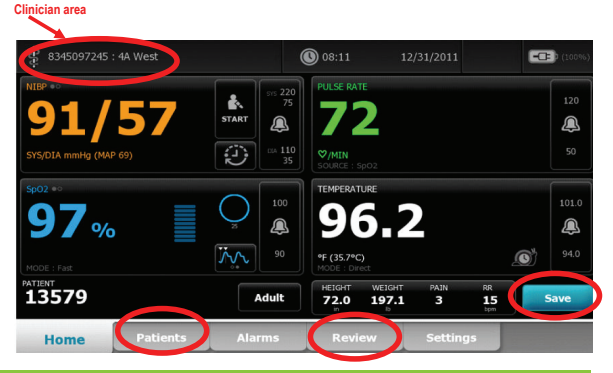

## **To send readings taken during Intervals:**

- • Touch the **REVIEW** tab.
- Touch the readings you want to send, then touch **Send**. Touch **OK** to confirm send.

**NOTE:** Depending upon configuration, once you touch Send, data is sent to Connex®VM and the memory on the device is **Cleared**.